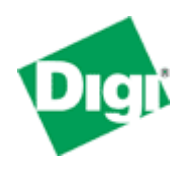

**Digi Wi-Point3G® DDNS Set Up Guide: Configure DDNS** 

## **Configure DDNS in Wi-Point3G**

The Mobile IP address of the Digi Wi-Point 3G may vary each time it dials and connects to the Mobile Carrier. It may be inconvenient to check the Mobile IP address each time.

The Digi Wi-Point3G offers a Dynamic Domain Name System (DDNS) feature to address this issue. DDNS lets you assign a fixed host and domain name to a dynamic Internet Mobile IP address. It is useful when you are hosting your own website, FTP server, or other services through a dial up PPP link.

## **Applying for dynamic DNS name from www.dyndns.com**

Before you can use this feature, you need to sign up for DDNS service at www.DynDNS.com, currently the Digi-Wipoint3G supports only this DDNS service provider. It only takes a couple of minutes for you to establish an account for the Wi-Point3G.

• Go to [http://www.dyndns.com.](http://www.dyndns.com/)

• Register an account and then activate it.

• Apply a dynamic DNS service with postfix of "dyndns.org", for example, "myhost.dyndns.org".

• Check and make sure that the registrations were successful. If you encounter any problem during the registration please contact www.dyndns.com for Technical Support.

## **How to setup your dynamic DNS name on Digi-Wi-Point3G**

The next step is to configure the Wi-Point3G. This also only takes a couple of minutes.

- Login to Digi Wi-Point3G WEB Home page and go to the "**Configuration**"->"*Network*"->"**Dynamic DNS Update Settings**"page.
- Click on the **Use DynDNS.org** radio button.

• Input the username and password that you just registered from the www.dyndns.com, as well as the domain name you applied.

• If the wildcard is enabled for your account, you can either select the Enable wildcards or Disable wildcards in the **Use Wildcards** drop down Menu.

• Click Apply and Reboot.

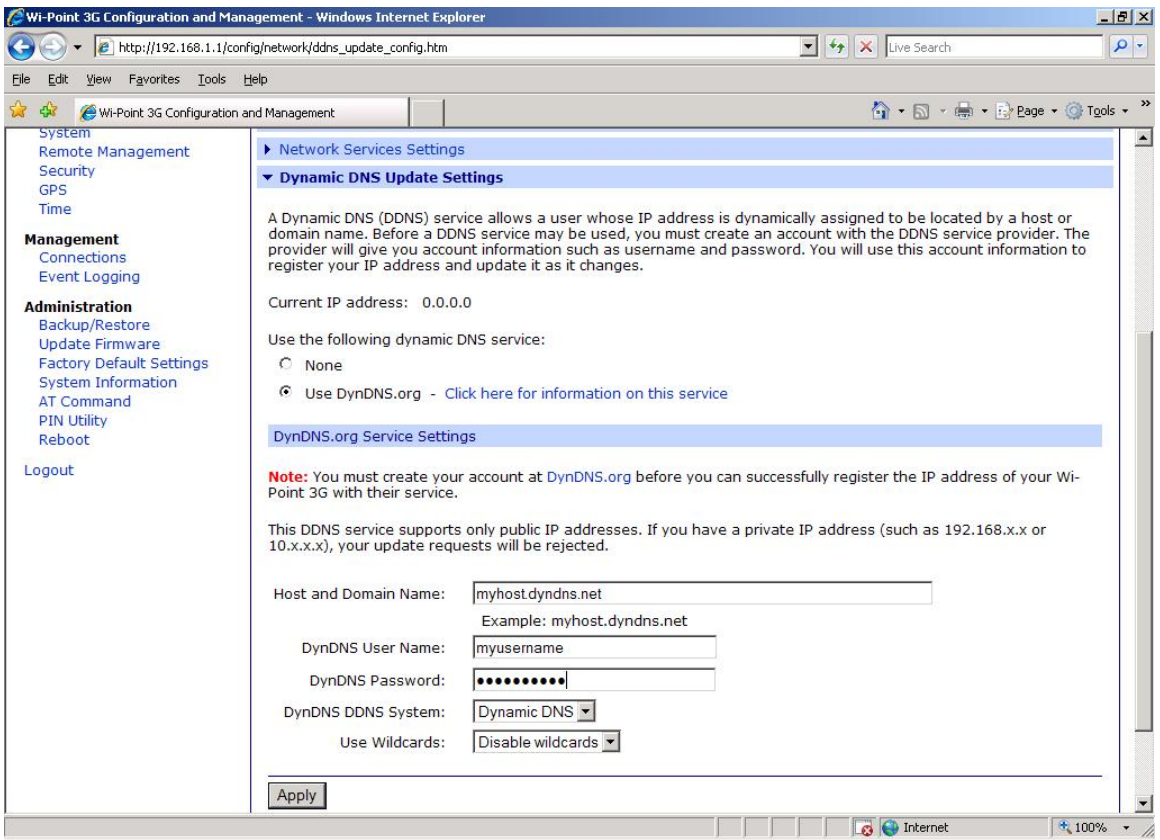

## **Additional Assistance**

If you have any questions or need assistance, please contact your Digi Wi-Point3G vendor or Digi International at 952-912-3444, or Digi technical support at http://www.digi.com/support/eservice/eservicelogin.jsp .